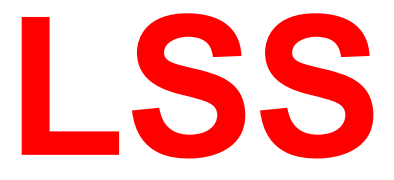

# **Handbuch**

# LightControl eco

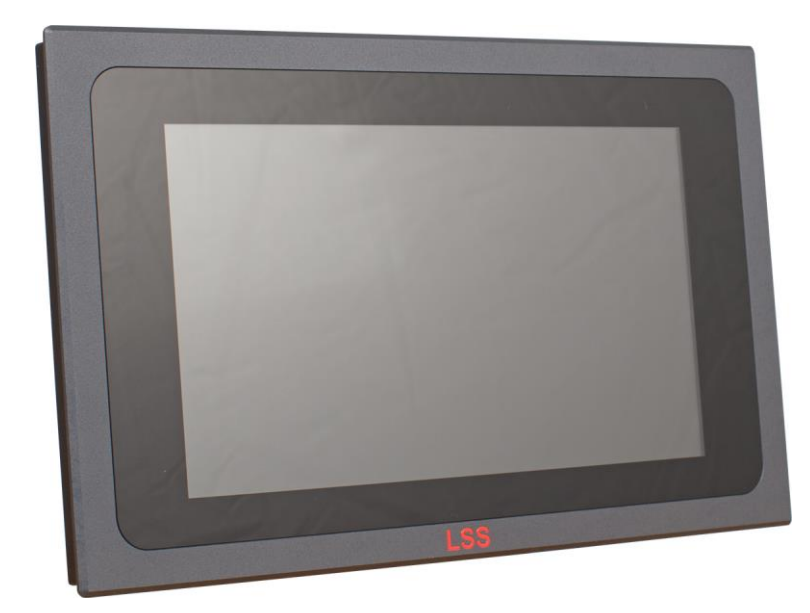

**Touchsteuerung für kleine Architektur- und Raumbeleuchtungsanlagen**

Zentrale Altenburg: Sonnenstraße 5, 04600 Altenburg NL Dresden: Warnemünder Str. 1, 01109 Dresden Tel.: +49 351 79565690

LSS GmbH<br>Zentrale Altenburg: Sonnenstraße 5, 04600 Altenburg Tel.: +49 3447 835500, Fax: +49 3447 8355099

Alle Rechte vorbehalten. Kein Teil dieses Handbuch darf in irgendeiner Form (Druck, Fotokopie, Mikrofilm oder ein anderes Verfahren) ohne die schriftliche Genehmigung der LSS GmbH reproduziert oder unter Verwendung elektronischer Systeme verarbeitet, vervielfältigt oder verbreitet werden.

Die LSS GmbH haftet nicht für Schäden infolge von Fehlgebrauch sowie Reparaturen und Abänderungen, die von dritter, nicht autorisierter Seite vorgenommen wurden. Dieses Handbuch wurde mit großer Sorgfalt erstellt. Eine Haftung für leicht fahrlässige Fehler, z.B. Druckfehler, ist jedoch ausgeschlossen.

Alle in diesem Handbuch genannten Bezeichnugen von Erzeugnissen sind Marken der jeweiligen Firmen. Aus dem Fehlen der Markenzeichen ©, ® bzw. ™ kann nicht geschlossen werden, dass die Bezeichnung ein freier Markenname ist.

#### **© LSS GmbH**

# Inhalt

<span id="page-2-0"></span>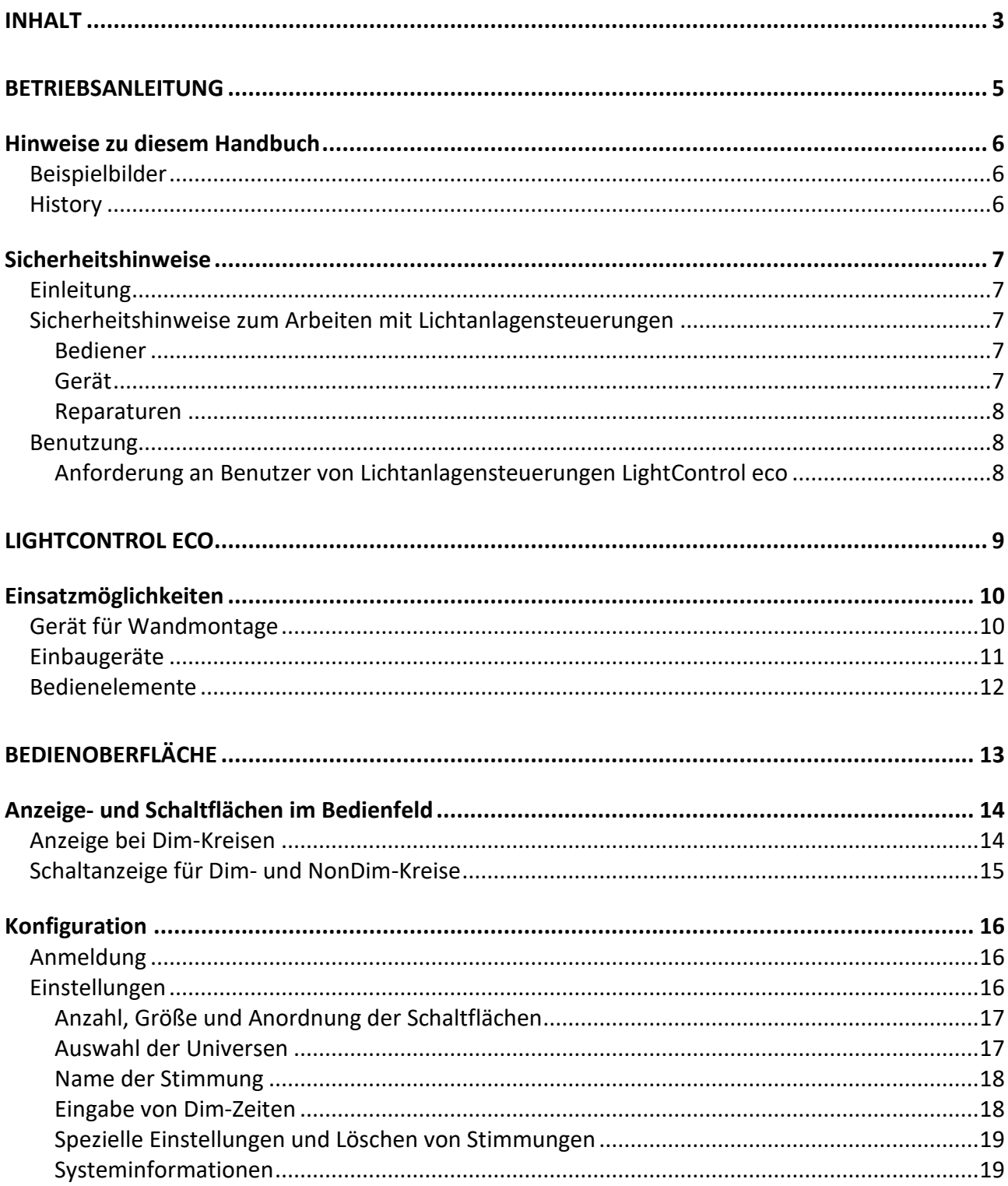

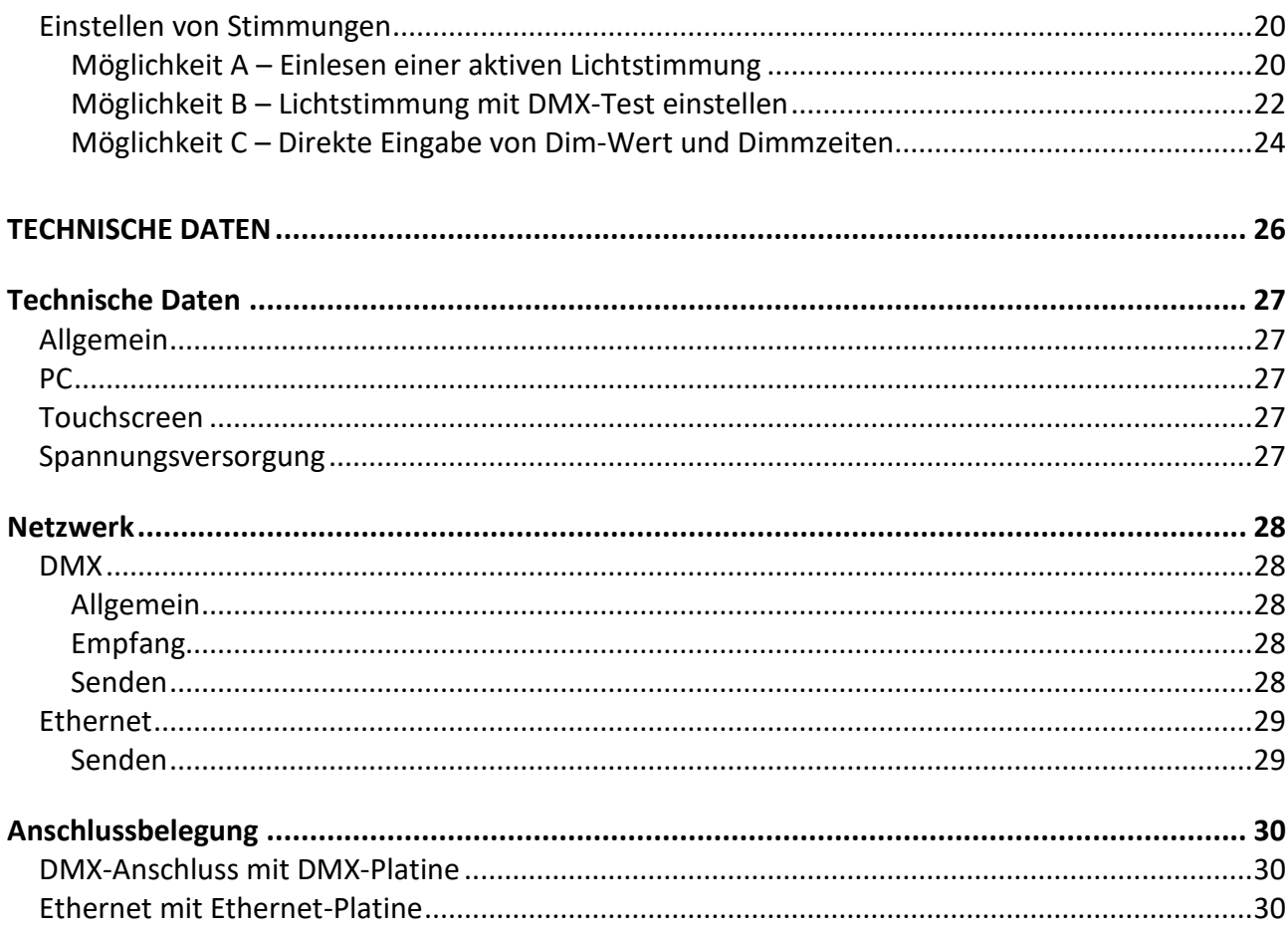

# <span id="page-4-0"></span>**Betriebsanleitung**

# <span id="page-5-0"></span>**Hinweise zu diesem Handbuch**

Mit diesem Handbuch erhalten Sie Hinweise und Informationen über die Funktion und Konfiguration der Lichtanlagensteuerung LightControl eco.

Wie alle Geräte der LSS GmbH unterliegt die Lichtanlagensteuerung LightControl eco der technischen Weiterentwicklung. Deshalb werden hier unter Umständen Funktionen und Einstellungen beschrieben, die für das von Ihnen genutzte LSS MasterGate nicht verfügbar sind.

Dieses Handbuch nutzt folgende Symbole, um für Sie wichtige Hinweise zu Ihrer Sicherheit und zur Konfiguration kenntlich zu machen.

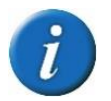

Hier erhalten Sie zusätzliche Informationen.

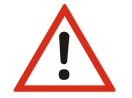

Ein Achtungssymbol weist Sie auf Situationen hin, in denen Entscheidungen zu technischen Problemen mit dem Gerät oder zu Datenverlusten führen können.

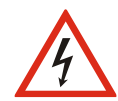

Ein Warnsymbol bezeichnet Situationen, in denen Verletzungen oder Schäden für Leib und Leben auftreten können.

## <span id="page-5-1"></span>**Beispielbilder**

Der Umfang und die Gestaltung der Bedienoberfläche wird gemeinsam mit dem Anwender festgelegt und hängen sehr stark von den jeweiligen Anforderungen an das Gesamtsystem ab. In diesem Handbuch werden beispielhaft Bedienoberflächen verschiedener Projekte verwendet, die nach unterschiedlichen Anforderungen und Aufgaben entwickelt wurden.

#### <span id="page-5-2"></span>**History**

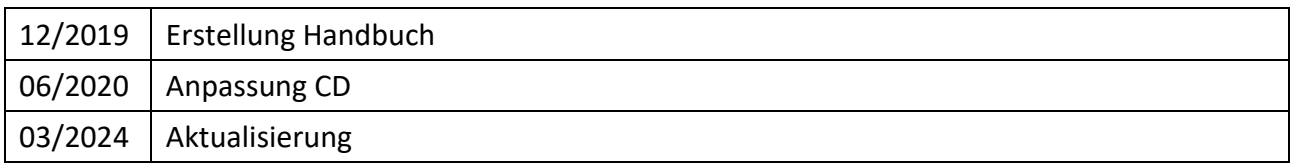

# <span id="page-6-0"></span>**Sicherheitshinweise**

## <span id="page-6-1"></span>**Einleitung**

Diese Sicherheitshinweise gelten für die Verwendung der Lichtanlagensteuerung LightControl eco von LSS. Der Betreiber trägt die Verantwortung, dass die nachfolgend aufgeführten Grundlagen und Vorgaben umgesetzt werden.

### <span id="page-6-2"></span>**Sicherheitshinweise zum Arbeiten mit Lichtanlagensteuerungen**

#### <span id="page-6-3"></span>**Bediener**

- Vor der Inbetriebnahme muss sichergestellt sein, dass alle notwendigen Unterlagen verfügbar und für den Bediener zugänglich sind!
- Der Bediener muss vor der Inbetriebnahme von Mitarbeitern der LSS GmbH oder von der LSS GmbH beauftragtem Schulungspersonal geschult worden sein!

#### <span id="page-6-4"></span>**Gerät**

Die folgenden Bedingungen müssen beim Bedienen von LSS LightControl eco beachtet werden:

- Vor Inbetriebnahme des LSS LightControl eco muss geprüft werden, ob die richtige Versorgungsspannung vorhanden ist.
- Es ist darauf zu achten, dass das LightControl eco auf einem sicheren, festen Untergrund montiert ist!
- Vermeiden Sie den Wechsel von kalten in warme Räume! Betauung!
- Die Lüftungsöffnungen am Gerät dürfen nicht verdeckt sein!
- Wenn nötig reinigen Sie das Display ausschließlich bei ausgeschaltetem Gerät. Benutzen Sie nur ein angefeuchtetes Tuch!
- Verwenden Sie zur Reinigung des Bildschirms einen Fenster- oder Glasreiniger. Träufeln Sie erst den Reiniger auf das Tuch, und wischen Sie dann über den Bildschirm!
- Niemals den Reiniger direkt auf den Bildschirm auftragen!
- Vermeiden Sie direkte Nässeeinwirkung sowie übermäßige Hitzeeinwirkung auf das Gerät!
- Der Touchscreen muss vor mechanischen Einflüssen (Druck, Kratzer ...) geschützt sein!

#### <span id="page-7-0"></span>**Reparaturen**

- Reparaturen dürfen nur von Mitarbeitern der LSS GmbH durchgeführt werden!
- Das Gerät darf nicht geöffnet werden!
- Sichtbar beschädigte Geräte dürfen nicht verwendet, sondern müssen zur Reparatur eingeschickt werden!
- Besteht der Verdacht auf einen Defekt, trennen Sie das Gerät sofort von der Netzspannung, sichern Sie es gegen Wiedereinschalten und senden Sie es zur Reparatur an LSS!

#### <span id="page-7-1"></span>**Benutzung**

#### <span id="page-7-2"></span>**Anforderung an Benutzer von Lichtanlagensteuerungen LightControl eco**

Benutzer der LSS LightControl eco müssen folgende Voraussetzungen erfüllen:

- Dieses Handbuch setzt grundlegende Kenntnisse der Netzwerktechnik, insbesondere von DMX‐Netzwerken voraus!
- Dieses Handbuch setzt insbesondere ausführliche Kenntnisse des Bedienens der Beleuchtungsanlage des jeweilig beschriebenen Projektes voraus.
- Dieses Handbuch erklärt ausschließlich die Konfiguration von Produkten der LSS GmbH.
- Kenntnisse zur Konfiguration von Produkten anderer Hersteller werden vorausgesetzt!

# <span id="page-8-0"></span>**LightControl eco**

# <span id="page-9-0"></span>**Einsatzmöglichkeiten**

Das LSS LightControl eco ist eine Steuerung von Kleinanlagen für Architektur- und Raumbeleuchtungen. Es kann Scheinwerfer, Leuchten und Geräte innerhalb zweier ACN-Universen direkt ansteuern. Lichtstimmungen können in bis zu zehn Speichern abgelegt und die Ein- und Ausblendzeiten individuell eingestellt werden. Diese sind dann direkt vom Touchscreen oder über externe Tastschalter abrufbar, allein oder ineinander ein- und ausblendbar oder sie können einfach einund ausgeschaltet werden.

Die Programmierung der Stimmungsspeicher des LSS LightControl eco ist einfach und nutzerfreundlich. Der Steuerungsbildschirm und die Voreinstellungen können individuell angepasst und Lichtstimmungen zu Szenen zusammengefasst werden. Bestehende Lichtstimmungen können von Lichtstellpulten und Speichergeräten direkt eingelesen und am Gerät bearbeitet werden. Alle Einstellungen werden direkt am Gerät vorgenommen und sind intuitiv gestaltet.

### <span id="page-9-1"></span>**Gerät für Wandmontage**

Für Montagen an Wänden kann das LightControl eco in ein Aufputzgehäuse eingebaut werden. Die Anschlüsse können seitlich, oben, unten oder auf der Rückseite ausgeführt werden.

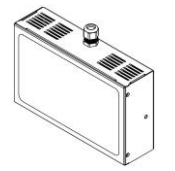

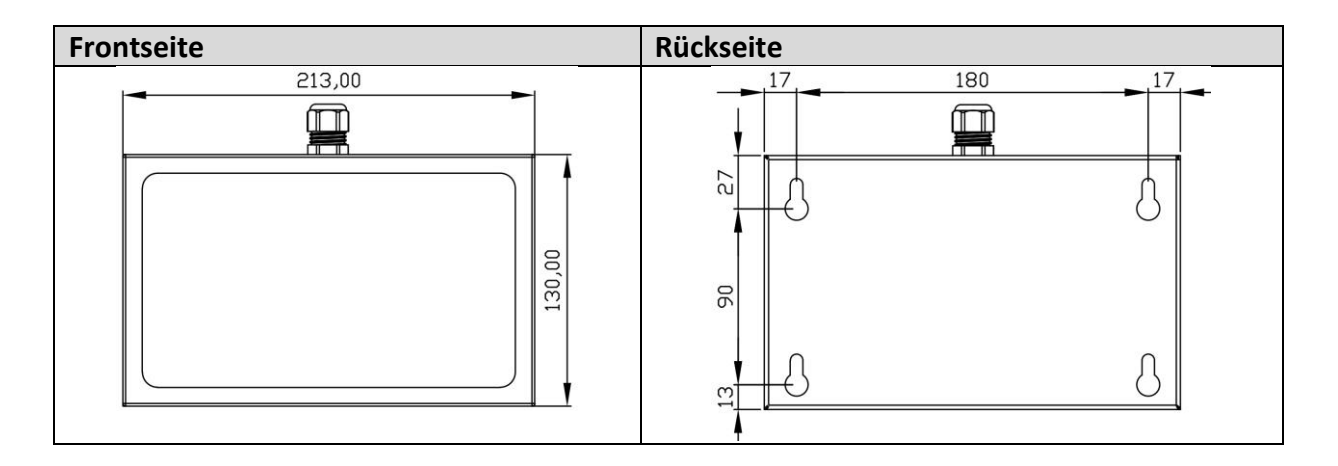

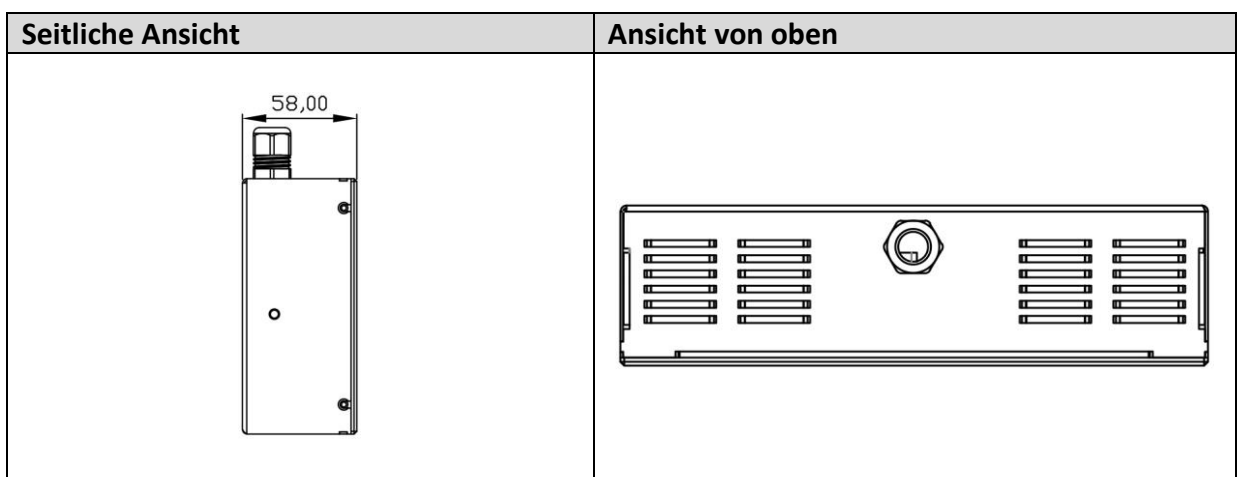

#### **Technische Daten**

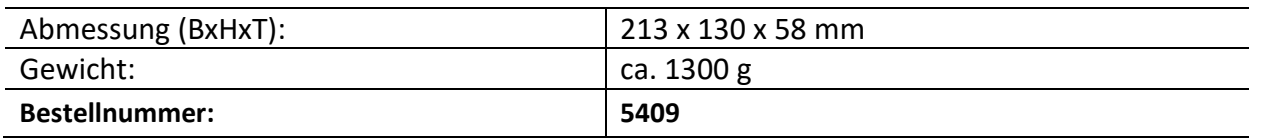

## <span id="page-10-0"></span>**Einbaugeräte**

Einbaugeräte sind zum Einbau in Wänden, Schränken o.ä. konzipiert. Zur Montage benötigen diese Geräte einen Rahmen. Die Anschlüsse sind alle rückwärtig ausgeführt.

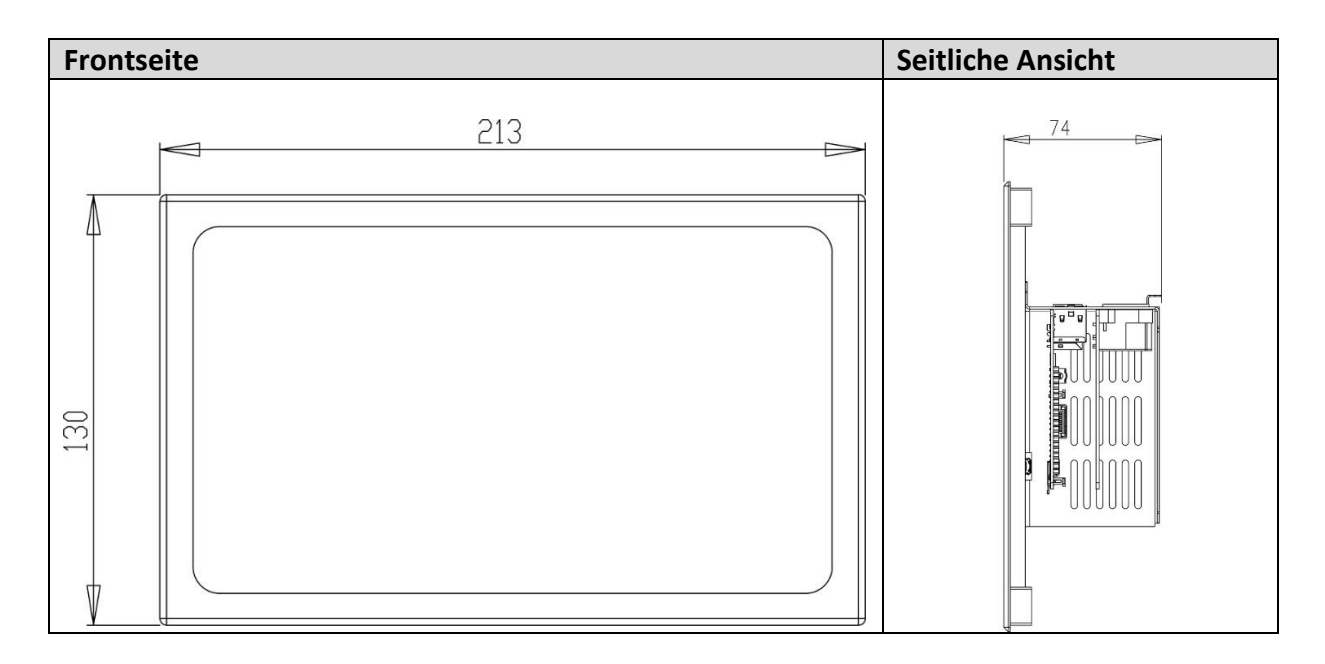

#### **Technische Daten**

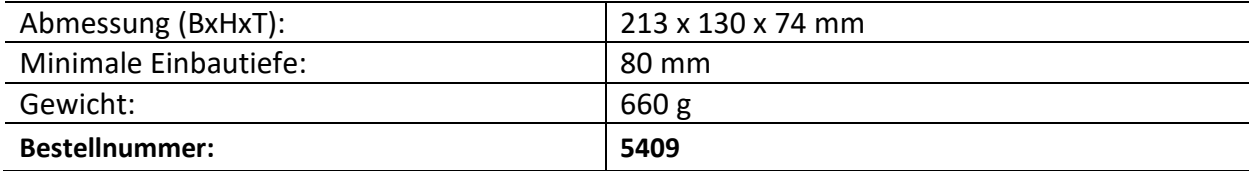

## <span id="page-11-0"></span>**Bedienelemente**

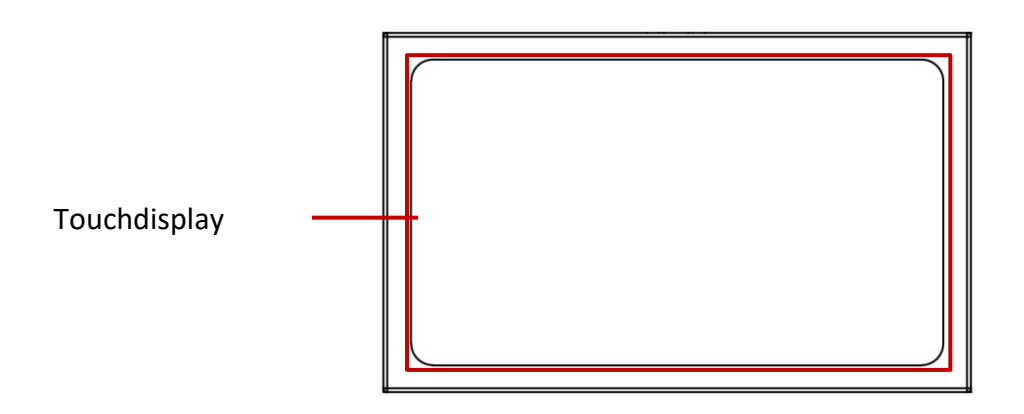

Das Gerät hat außer dem 7-Zoll - Touchdisplay keine weiteren Bedienelemente oder Anzeigen.

# <span id="page-12-0"></span>**Bedienoberfläche**

# <span id="page-13-0"></span>**Anzeige- und Schaltflächen im Bedienfeld**

Die Bedienoberfläche des LightControl eco ist in Bedienfeld und Konfigurationsbereich aufgeteilt.

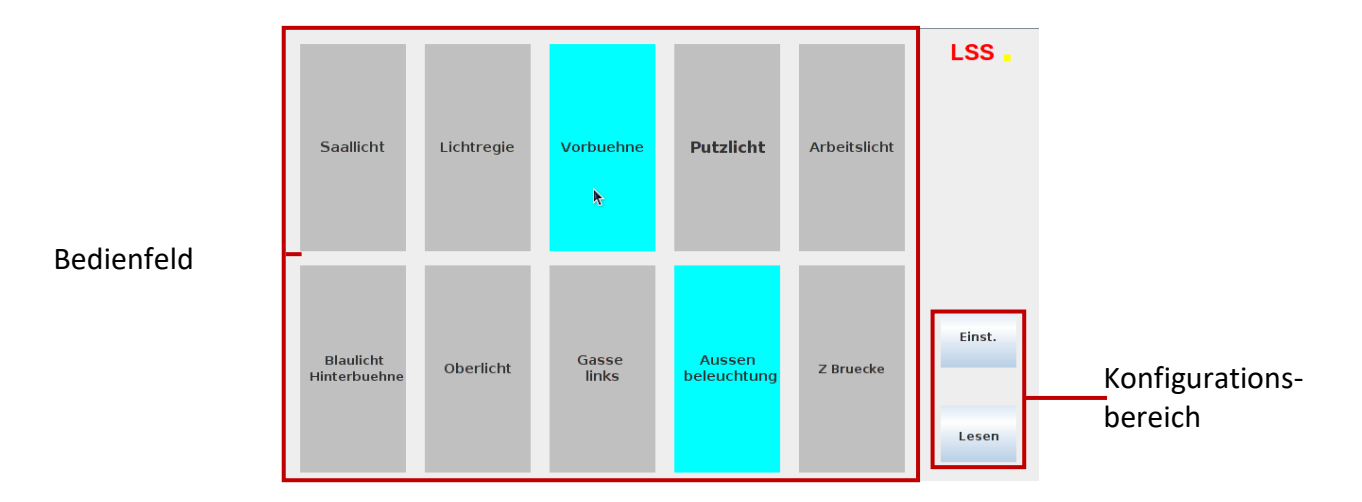

Die Bedienflächen im Bedienfeld vereinen Schalt- und Anzeigeeigenschaften. Dabei können sich die Anzeigen bei dimmbaren von nicht dimmbaren Kreisen unterscheiden:

# <span id="page-13-1"></span>**Anzeige bei Dim-Kreisen**

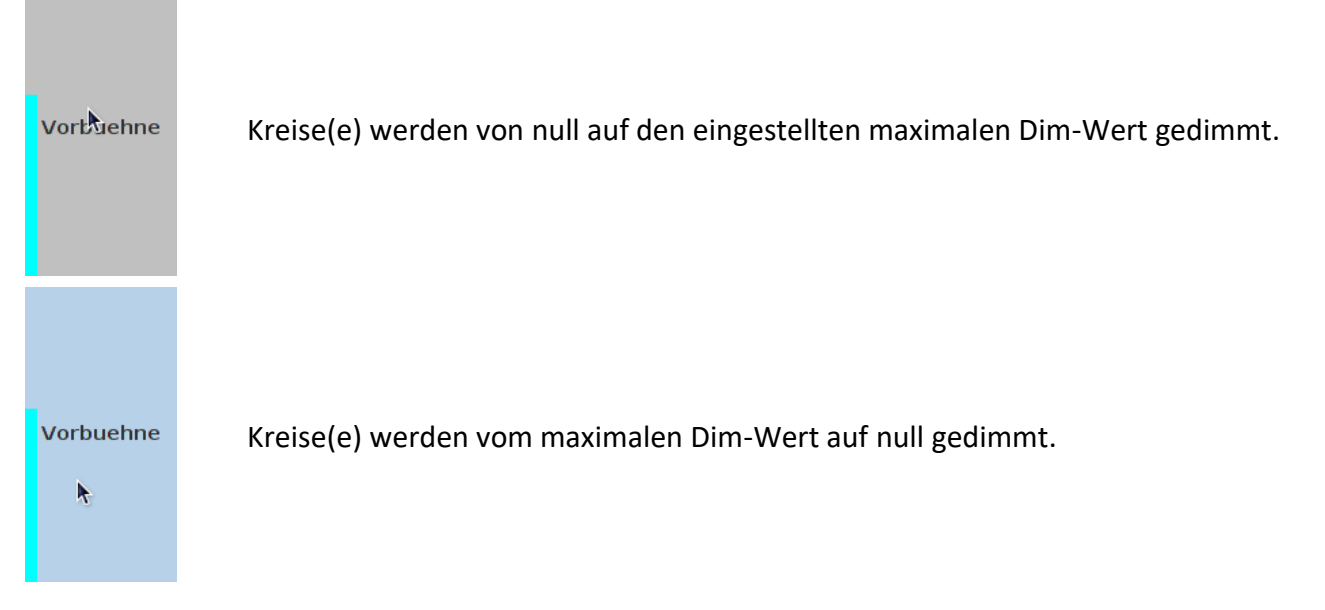

## <span id="page-14-0"></span>**Schaltanzeige für Dim- und NonDim-Kreise**

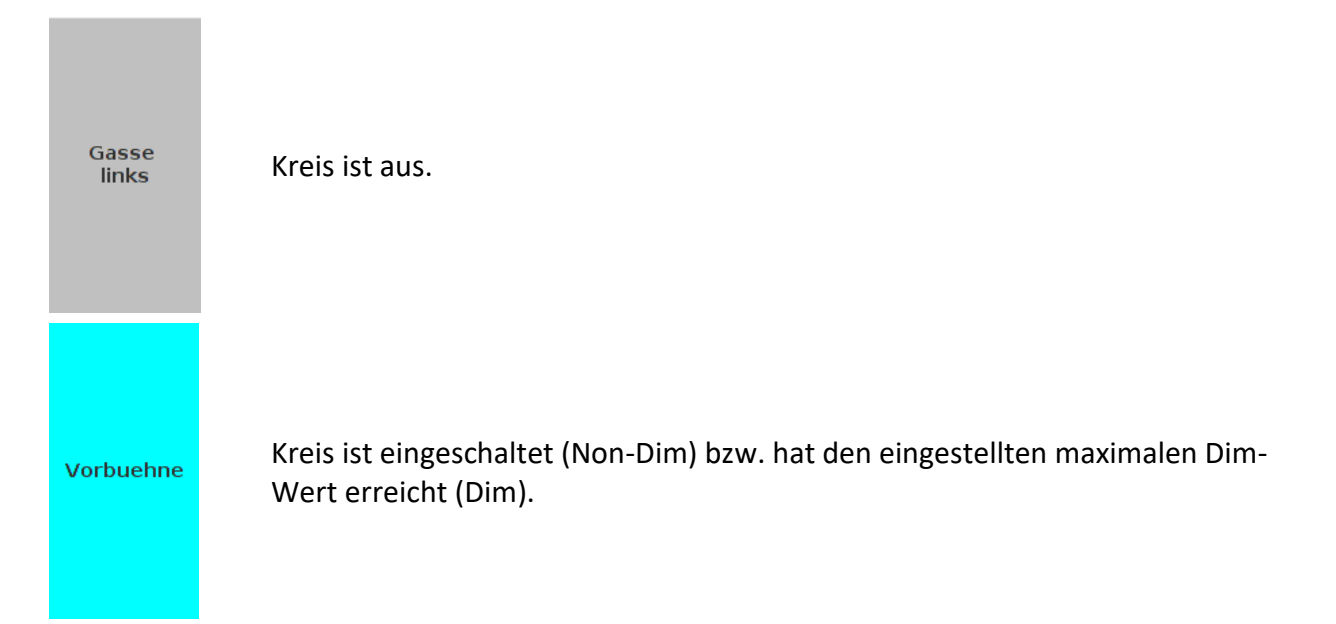

# <span id="page-15-0"></span>**Konfiguration**

### <span id="page-15-1"></span>**Anmeldung**

Die Konfiguration des LightControl eco erfolgt in zwei unterschiedlichen Konfigurationsmenüs. Im Menü "Lesen" werden eingehende DMX-Signale eingelesen und im Menü "Einst." werden alle anderen Einstellungen vorgenommen. Der Zugriff auf beide Menüs kann bei der Erstkonfiguration mit einer Admin- und einer User-Pin beschränkt werden:

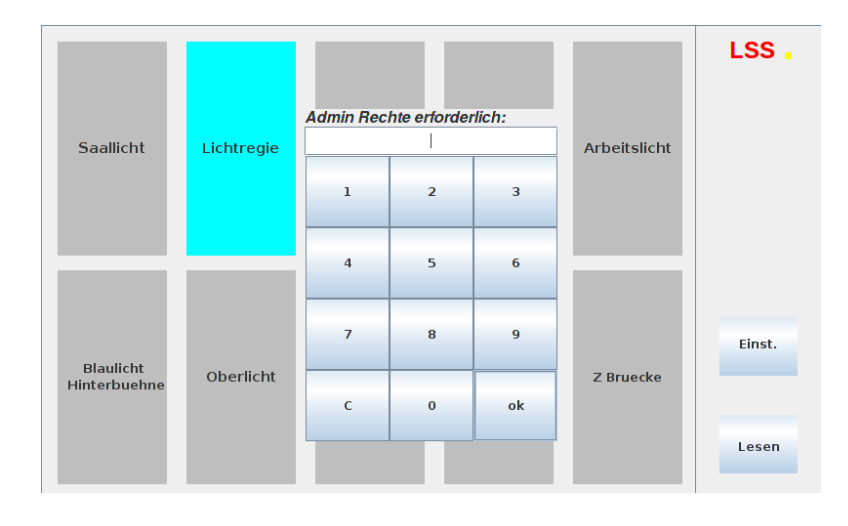

## <span id="page-15-2"></span>**Einstellungen**

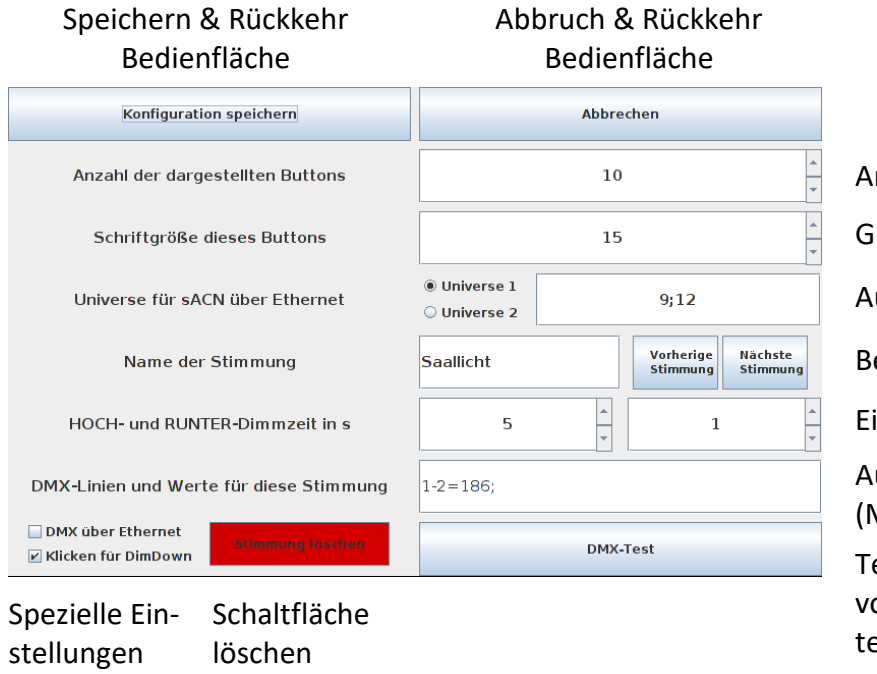

Anzahl Stimmungen

Größe Schaltflächenschrift

Auswahl von Universen

Benennung Stimmung

Einstellung Dim-Zeiten

Auswahl der DMX-Linien und (Maximal-) Werte

Test und manuelles Einstellen von DMX-Adressen und -Werten

#### <span id="page-16-0"></span>**Anzahl, Größe und Anordnung der Schaltflächen**

In diesen beiden Menübereichen können die Anzahl der Stimmungen und die Größe der Schaltflächenschrift eingegeben werden. Die Schriftgröße kann für jede Schaltfläche individuell gesetzt werden.

Die Größe der Schaltflächen ist abhängig von der dargestellten Anzahl von Stimmungen. Die Schaltflächen werden automatisch angeordnet. Eine manuelle Anordnung ist nicht möglich.

#### <span id="page-16-1"></span>**Auswahl der Universen**

In diesem Menü wird das sACN-Universe ausgewählt, in das Daten gesendet werden. Es kann ein Universe aus zwei möglichen ausgewählt werden. Die zwei Universen sind eine globale Auswahl, die für alle Stimmungen gilt. Individuell kann aus den beiden Universen ausgesucht werden.

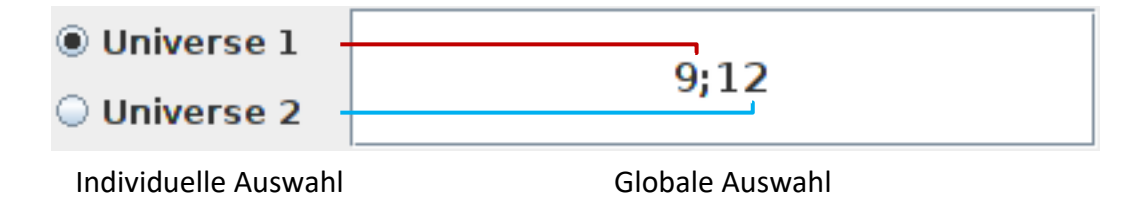

Die Eingabe erfolgt durch Anklicken der Box mit Hilfe einer Bildschirmtastatur. Die Universe-Nummern müssen durch Semikolon getrennt werden!

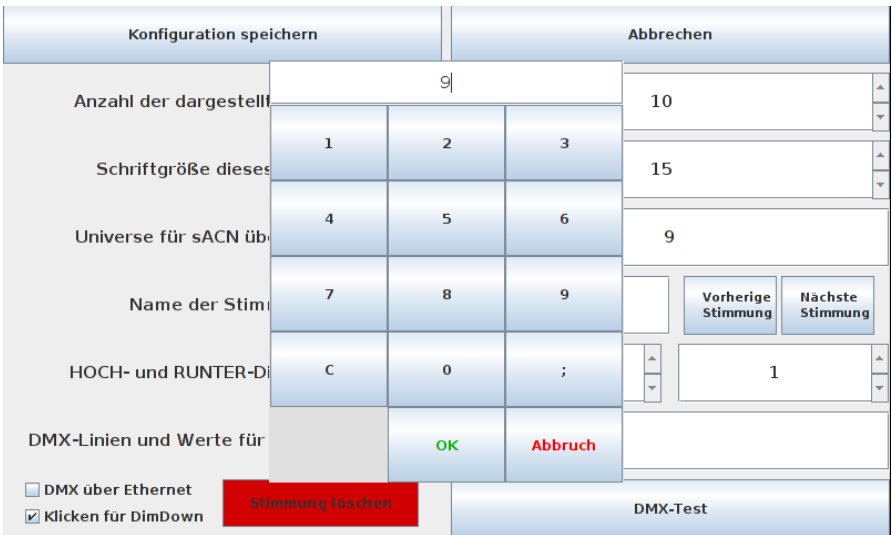

#### <span id="page-17-0"></span>**Name der Stimmung**

Hier können die Lichtstimmungen benannt werden. Die Eingabe erfolgt per Bildschirmtastatur durch Anklicken der Eingabebox.

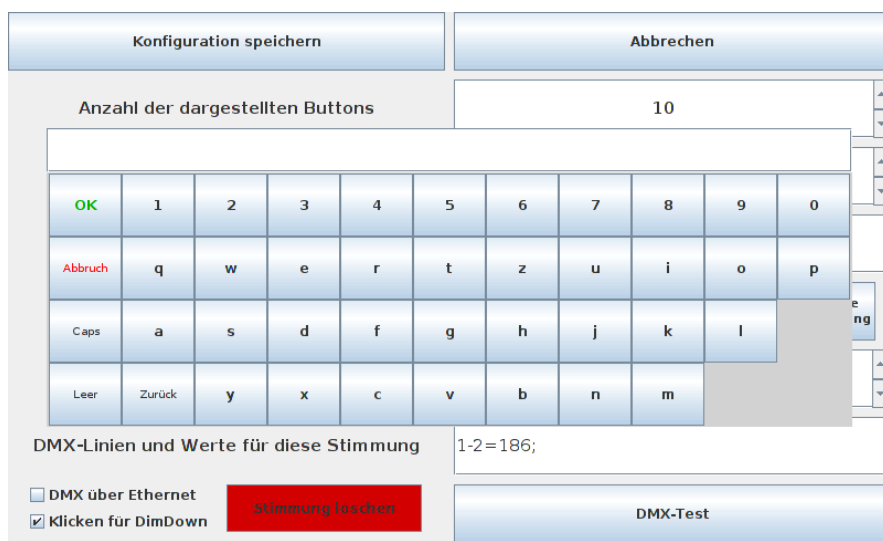

Mit den Tasten neben der Eingabebox kann zur nächsten oder vorherigen Stimmung geblättert werden.

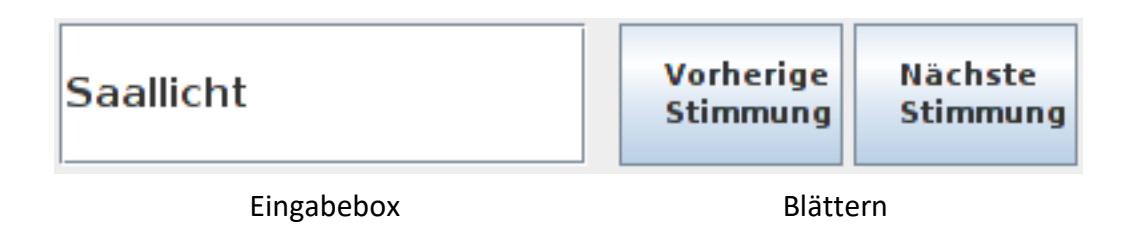

#### <span id="page-17-1"></span>**Eingabe von Dim-Zeiten**

Für jede Stimmung können die Dim-Zeiten individuell eingestellt werden. Die Eingabe erfolgt durch eine Bildschirmtastatur.

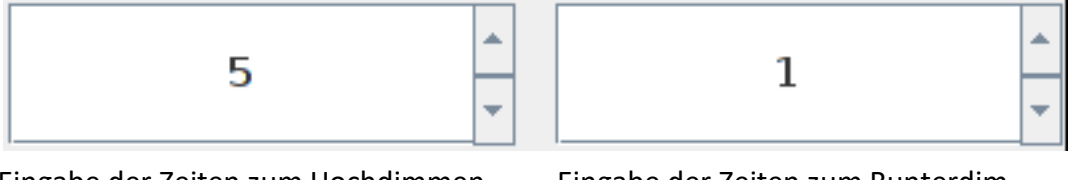

Eingabe der Zeiten zum Hochdimmen Eingabe der Zeiten zum Runterdimmen

#### <span id="page-18-0"></span>**Spezielle Einstellungen und Löschen von Stimmungen**

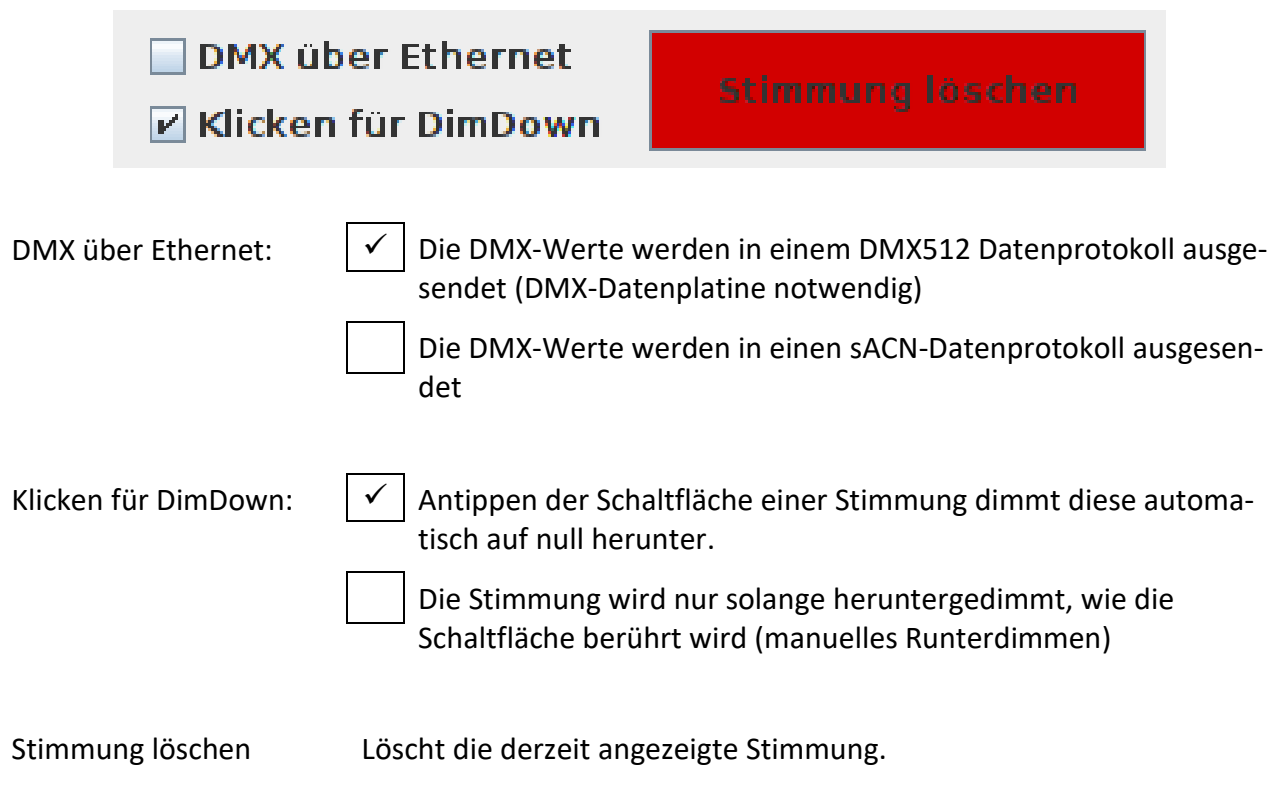

#### <span id="page-18-1"></span>**Systeminformationen**

Mit Antippen des LSS-Logos, können Hard- und Softwareinformationen aufgerufen werden.

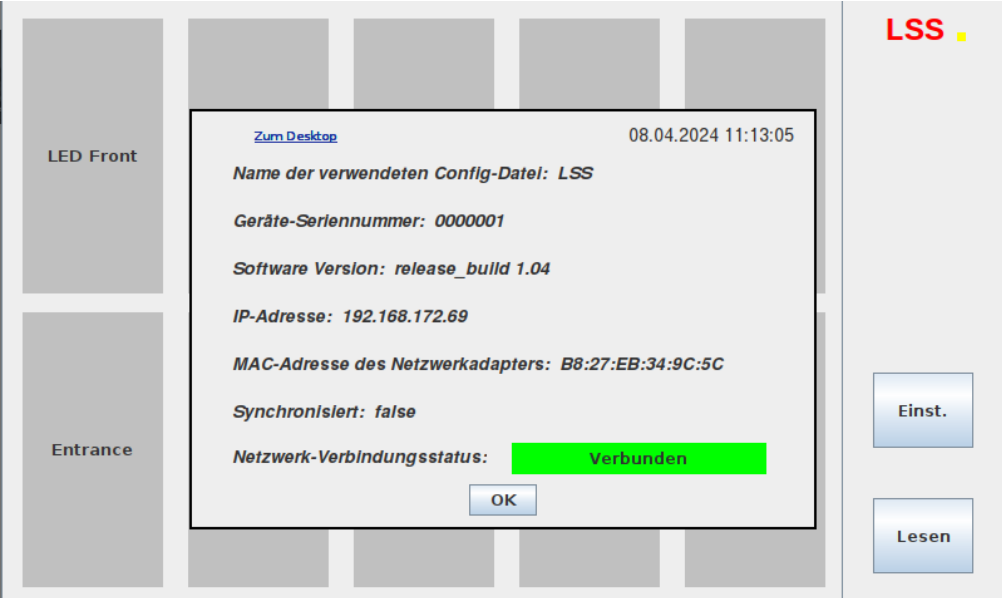

## <span id="page-19-0"></span>**Einstellen von Stimmungen**

Das LightControl eco bietet drei Möglichkeiten, Lichtstimmungen zu speichern.

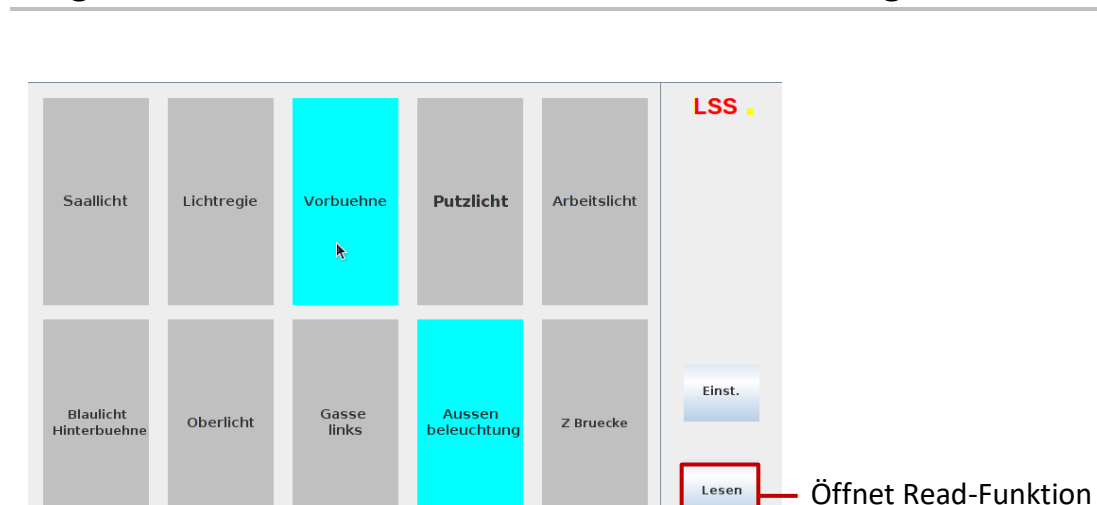

<span id="page-19-1"></span>**Möglichkeit A – Einlesen einer aktiven Lichtstimmung**

Mit dem Button "Lesen" wird die Read-Funktion des LightControl eco aufgerufen. Mit dieser Funktion kann eine im Augenblick bestehende Stimmung in ihren DMX-Werten gelesen und dann abgespeichert werden.

|           | 00        | 00              | ΘG        | 00                              | 00      | ΘO            | 13        | 00        | 10<br>00  | 00              | 00        | 13<br>24                    | 14<br>24  | 15<br>00            | 16<br>00 | 00        | 18<br>00  | 19<br>00  | 20<br>00        | 00        | 22<br>00                    | 23<br>00  | 00            | 00  | 26<br>00  | 00        | 00        | 00        | 30<br>00  | 31<br>00  | 00        |
|-----------|-----------|-----------------|-----------|---------------------------------|---------|---------------|-----------|-----------|-----------|-----------------|-----------|-----------------------------|-----------|---------------------|----------|-----------|-----------|-----------|-----------------|-----------|-----------------------------|-----------|---------------|-----|-----------|-----------|-----------|-----------|-----------|-----------|-----------|
| 33        | 34        | 35              | 36        | 37                              | 38      | 39            | 40        | 41        | 42        | 43              | 44        | 45                          | 46        | 47                  | 48       | 49        | 50        | 51        | 52              | 53        | 54                          | 55        | 56            | 57  | 58        | 59        | 60        | 61        | 62        | 63        | 64        |
| 00        | 00        | 00              | 00        | 00                              | 00      | 00            | 00        | 00        | 00        | 00              | 00        | 00                          | 00        | 00                  | 00       | 00        | 00        | 00        | 00              | 00        | 00                          | 00        | 00            | 00  | 00        | 00        | 00        | 00        | 00        | 00        | 00        |
| 65        | 66        | 67              | 68        | 69                              | 70      | 71            | 72        | 73        | 74        | 75              | 76        | 77                          | 78        | 79                  | 80       | 81        | 82        | 83        | 84              | 85        | 86                          | 87        | 88            | 89  | 90        | 91        | 92        | 93        | 94        | 95        | 96        |
| 00        | 00        | 00              | 00        | 00                              | 00      | 00            | 00        | 00        | 00        | 00              | 00        | 00                          | 00        | 00                  | 00       | 00        | 00        | 00        | 00              | 00        | 00                          | 00        | 00            | 00  | 00        | 00        | 00        | 00        | 00        | 00        | 00        |
| 97        | 98        | 99              | 100       | 101 102 103 104 105 106 107 108 |         |               |           |           |           |                 |           | 109                         | 110       | 111 112 113 114 115 |          |           |           |           | 116             |           | 117 118 119 120 121 122 123 |           |               |     |           |           |           | 124 125   | 126       | 127       | 128       |
| 00        | 00        | 00              | 00        | 00                              | 00      | 00            | 00        | 00        | 00        | 00              | 00        | 00                          | 00        | 00                  | 00       | 00        | 00        | 00        | 00              | 00        | 00                          | 00        | 00            | 00  | 00        | 00        | 00        | 00        | 00        | 00        | 00        |
|           | 130       | 131             | 132       | 133                             | 134     | 135           | 136       | 137       | 138       | 139             | 140       | 141                         | 142       | 143                 | 144      | 145       | 146       | 147       | 148             | 149       | 150                         | 151       | 152           | 153 | 154       | 155       | 156       | 157       | 158       | 159       | 160       |
| 00        | 00        | ΘΘ              | 00        | 00                              | 00      | 00            | 00        | 00        | 00        | 00              | 00        | 00                          | 00        | 00                  | 00       | 00        | 00        | 00        | 00              | 00        | 00                          | 00        | 00            | 00  | 00        | 00        | ΘO        | 00        | 00        | 00        | ΘO        |
| 161       | 162       | 163             | 164       | 165                             | 166 167 |               | 168       | 169       | 170       | 171             | 172       | 173                         | 174       | 175                 | 176      | 177       | 178       | 179       | 180             | 181       | 182                         | 183       | 184 185       |     | 186       | 187       | 188       | 189       | 190       | 191       | 192       |
| 00        | 00        | 00              | 00        | 00                              | 00      | 00            | 00        | 00        | 00        | 00              | 00        | 00                          | 00        | 00                  | 00       | 00        | 00        | 00        | 00              | 00        | 00                          | 00        | 00            | 00  | 00        | 00        | 00        | 00        | 00        | 00        | 00        |
| 193       |           | 194 195         | 196       | 197                             |         | 198 199       | 200       |           |           | 201 202 203 204 |           | 205                         | 206       | 207 208             |          | 209 210   |           |           | 211 212 213 214 |           |                             | 215       | 216 217       |     | 218       | 219       | 22B       | 221       | 222       | 223       | 224       |
| 00        | 00        | 00              | 00        | 00                              | 00      | 00            | 00        | 00        | 00        | 00              | 00        | 00                          | 00        | 00                  | 00       | 00        | 00        | 00        | 00              | 00        | 00                          | 00        | 00            | 00  | 00        | 00        | 00        | 00        | 00        | 00        | 00        |
| 225       | 226       | 227             | 228       | 229                             | 230 231 |               | 232       | 233       | 234       | 235             | 236       | 237                         | 238       | 239                 | 240      | 241       | 242       | 243       | 244             | 245       | 246                         | 247       | 248 249       |     | 250       | 251       | 252       | 253       | 254       | 255       | 256       |
| 00        | 00        | 00              | 00        | 00                              | 00      | 00            | 00        | 00        | 00        | 00              | 00        | 00                          | 00        | 00                  | 00       | 00        | 00        | 00        | 00              | 00        | 00                          | 00        | 00            | 00  | 00        | 00        | 00        | 00        | 00        | 00        | 00        |
| 257       | 258       | 259             | 260       | 261                             |         | 262 263       | 264       | 265       | 266       | 267             | 268       | 269                         | 270       | 271                 | 272      | 273       | 274       | 275       | 276             | 277       | 278                         | 279       | 280 281       |     | 282       | 283       | 284       | 285       | 286       | 287       | 288       |
| 00        | 00        | 00              | 00        | 00                              | 00      | 00            | 00        | 00        | 00        | 00              | 00        | 00                          | 00        | 00                  | 00       | 00        | 00        | 00        | 00              | 00        | 00                          | 00        | 00            | 00  | 00        | 00        | 00        | 00        | 00        | 00        | 00        |
| 289<br>00 | 290<br>00 | 291<br>00       | 292<br>00 | 293<br>00                       | 00      | 294 295<br>00 | 296<br>00 | 297<br>00 | 298<br>00 | 299<br>00       | 300<br>00 | 301<br>00                   | 302<br>00 | 303 304<br>00       | 00       | 305<br>00 | 306<br>00 | 307<br>00 | 308<br>00       | 309<br>00 | 310<br>00                   | 311<br>00 | 312 313<br>00 | 00  | 314<br>00 | 315<br>00 | 316<br>ററ | 317<br>00 | 318<br>00 | 319<br>00 | 320<br>00 |
|           | 322       |                 | 324       | 325                             | 326     |               |           |           |           | 331             | 332       | 333                         |           | 335                 | 336      | 337       |           | 339       | 340             |           |                             | 343       | 344 345       |     |           |           |           | 349       | 350       | 351       |           |
| 00        | 00        | 323<br>00       | 00        | 00                              | 00      | 327<br>00     | 328<br>00 | 329<br>00 | 330<br>00 | 00              | 00        | 00                          | 334<br>00 | 00                  | 00       | 00        | 338<br>00 | 00        | 00              | 341<br>00 | 342<br>00                   | 00        | 00            | 00  | 346<br>00 | 347<br>00 | 348<br>00 | 00        | 00        | 00        | 352<br>00 |
| 353       |           | 354 355         | 356       | 357                             |         | 358 359       | 360       | 361       |           | 362 363 364     |           | 365                         | 366       | 367 368             |          | 369       | 370       | 371       | 372             |           | 373 374                     | 375       | 376 377       |     | 378       | 379       | 380       | 381       | 382       | 383       | 384       |
| 00        | 00        | 00              | 00        | 00                              | 00      | 00            | 00        | 00        | 00        | 00              | 00        | 00                          | 00        | 00                  | 00       | 00        | 00        | 00        | 00              | 00        | 00                          | 00        | 00            | 00  | 00        | 00        | 00        | 00        | 00        | 00        |           |
|           | 386       | 387             | 388       | 389                             | 390 391 |               | 392       | 393       | 394       | 395             | 396       | 397                         | 398       | 399                 | 400      |           | 401402    | 403       | 404             | 405       | 406                         | 407       | 408 409       |     | 410       | 411       | 412       | 413       | 414       | 415       | 416       |
| ΘO        | 00        | ΘO              | 00        | 00                              | ΘO      | 00            | 00        | 00        | 00        | 00              | 00        | 00                          | 00        | 00                  | 00       | 00        | 00        | 00        | 00              | 00        | 00                          | 00        | 00            | 00  | 00        | 00        | ΘO        | 00        | 00        | 00        | ΘO        |
|           | 418       | 419             | 420       | 421                             | 422     | 423           | 424       | 425       | 426       | 427             | 428       | 429                         | 430       | 431                 | 432      | 433       | 434       | 435       | 436             | 437       | 438                         | 439       | 440           | 441 | 442       | 443       | 444       | 445       | 446       | 447       | 448       |
| 00        | 00        | ΘO              | 00        | 00                              | 00      | 00            | 00        | 00        | 00        | 00              | 00        | 00                          | 00        | 00                  | 00       | 00        | 00        | 00        | 00              | 00        | 00                          | 00        | 00            | 00  | 00        | 00        | ΘO        | 00        | 00        | 00        | 00        |
| 449       |           | 450 451 452 453 |           |                                 | 454 455 |               | 456       | 457       | 458       | 459             | 460       | 461                         | 462       | 463 464             |          |           | 465 466   | 467       | 468             | 469       | 470                         | 471       | 472473        |     | 474 475   |           | 476       | 477       | 478       | 479       | 486       |
| 00        | 00        | 00              | 00        | 00                              | 00      | 00            | 00        | 00        | 00        | 00              | 00        | 00                          | 00        | 00                  | 00       | 00        | 00        | 00        | 00              | 00        | 00                          | 00        | 00            | 00  | 00        | 00        | 00        | 00        | 00        | 00        | 00        |
|           |           | 482 483         |           | 484 485                         |         | 486 487       | 488       |           |           | 489 490 491 492 |           | 493 494 495 496 497 498 499 |           |                     |          |           |           |           |                 |           | 500 501 502 503 504 505     |           |               |     | 506       | 507       | 508       | 509       | 510       | 511 512   |           |
| 00        | 00        | 00              | 00        | 00                              | 00      | 00            |           | 00        |           | 00              | 00        | 00                          | 00        | 00                  | 00       |           | 00        | 00        | 00              | 00        | 00                          | 00        | 00            | 00  |           | 00        | 00        | 00        | 00        | 00        |           |

DMX-Werte eines Universums einer gerade aktiven Lichtstimmung

Durch beliebiges Anklicken der Oberfläche wird folgendes Fenster geöffnet.

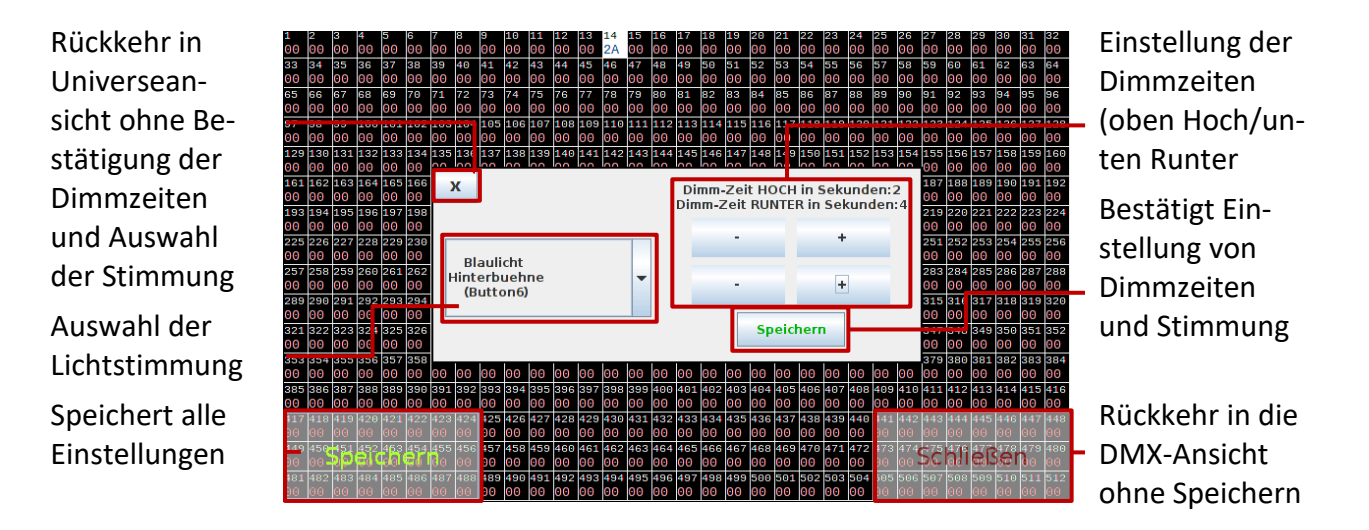

Vorgehensweise:

- 1. Werte werden automatisch eingelesen.
- 2. Auswahl von Stimmungsspeicher und Einstellen der Dim-Zeiten
- 3. "Speichern" im Fenster drücken
- 4. "Speichern" unten links drücken

#### <span id="page-21-0"></span>**Möglichkeit B – Lichtstimmung mit DMX-Test einstellen**

Über den DMX-Test können Stimmungen eingestellt und mit der Lesen-Funktion gespeichert werden.

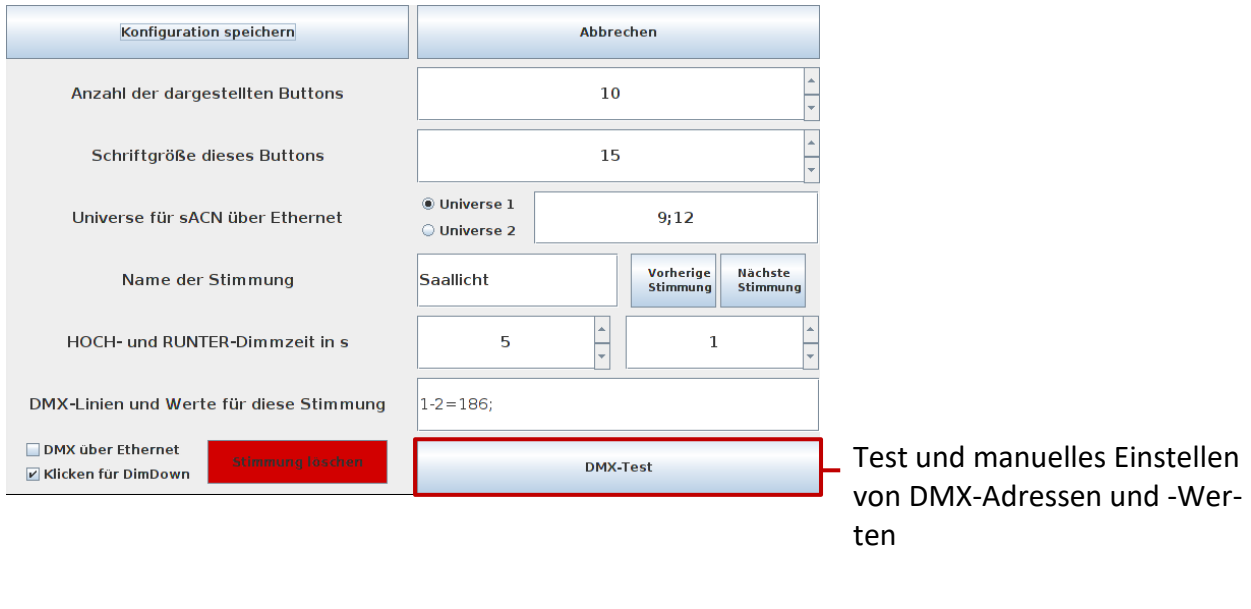

Anzeige des Dim-Wertes in % und dezimal

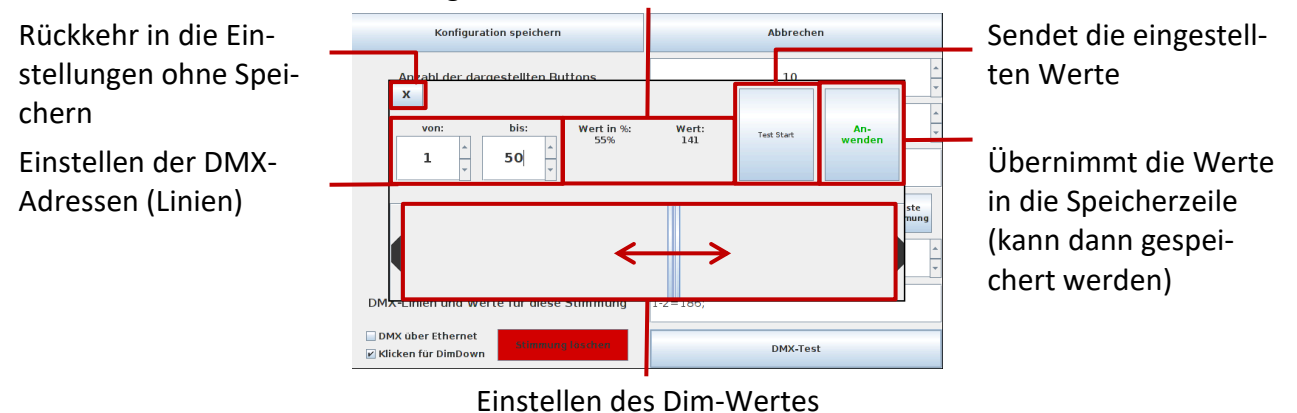

#### Vorgehensweise:

- 1. Einstellen der DMX-Adressen
	- Die eingestellten Dim-Werte gelten global für den eingestellten DMX-Adressbereich
	- Soll eine Adresse einen anderen Wert erhalten, muss dieser einzeln nach der globalen Einstellung eingegeben werden.
- 2. Einstellen des Dim-Wertes
	- Mit dem Schieberegler kann der Dim-Wert festgelegt werden. Der aktuelle Wert wird im Anzeigenbereich als Prozent- und als Dezimalwert angezeigt.
- 3. Test starten
	- Mit dem Aktivieren des Tests, wird der Dim-Wert in den eingestellten Adressbereich des im Einstellungsfenster festgelegten Universums oder DMX-Protokolls gesendet.
	- Sollte das LightControl eco bereits einen Wert aus einem Speicher aussenden, wird das Senden abgebrochen und nur der Testwert wird ausgesendet. Die Speicherwerte bleiben aber erhalten.

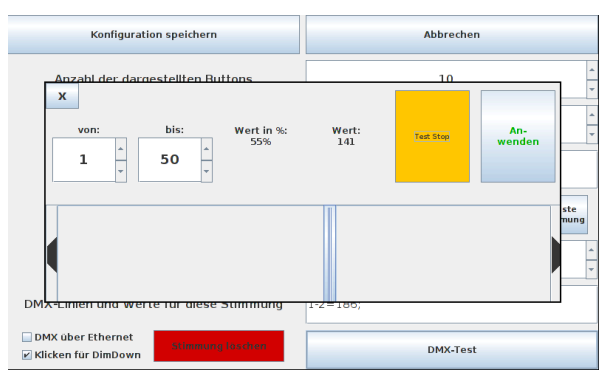

Bei aktivem Test ist die Schaltfläche gelb

- 4. Übernehmen der Dim-Werte
	- Mit dem Button "Anwenden" werden der Dim-Wert und eingestellte DMX-Adressen in den Einstellbereich übernommen.

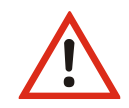

Mit "Anwenden" werden der DMX-Wert und Dim-Zeiten nur ins übergeordnete Menü übertragen. Sie werden noch nicht gespeichert!

- 5. Speichern der Eingaben
	- Die übernommenen Werte werden durch "Konfiguration speichern" gespeichert.

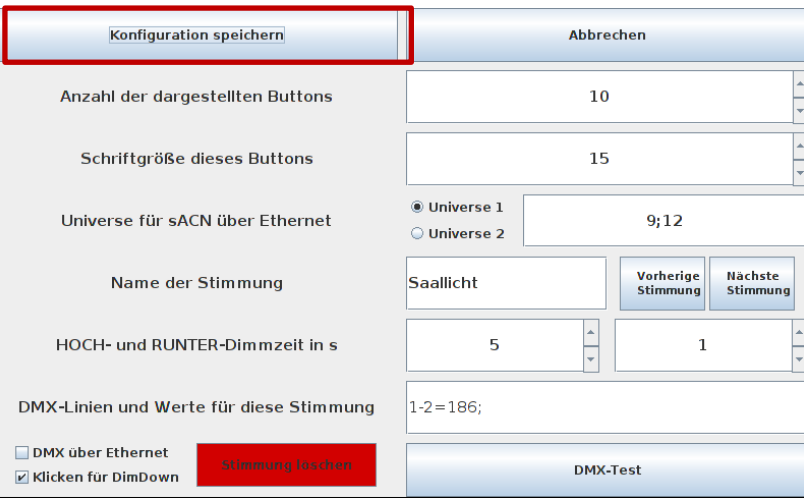

#### <span id="page-23-0"></span>**Möglichkeit C – Direkte Eingabe von Dim-Wert und Dimmzeiten**

Im Einstellungsfenster können der Dim-Wert und der DMX-Adressbereich direkt eigegeben werden.

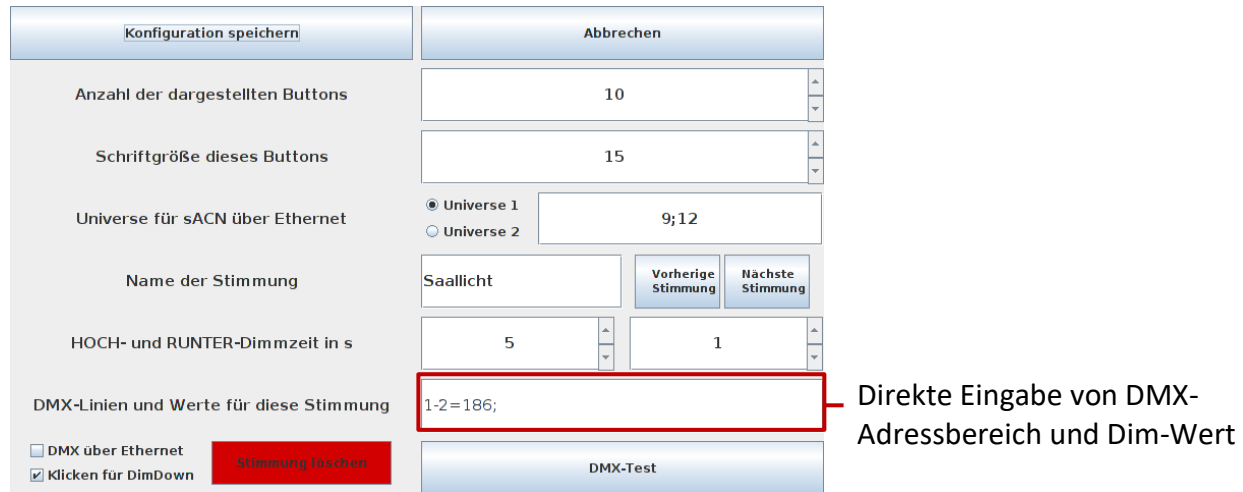

Vorgehensweise:

- 1. Auswahl des Universe und des Stimmungsspeichers
- 2. Eingabe von DMX-Adressbereichen (Linien) und Dim-Wert
	- Durch Antippen der Zeile öffnet sich eine Eingabemaske.

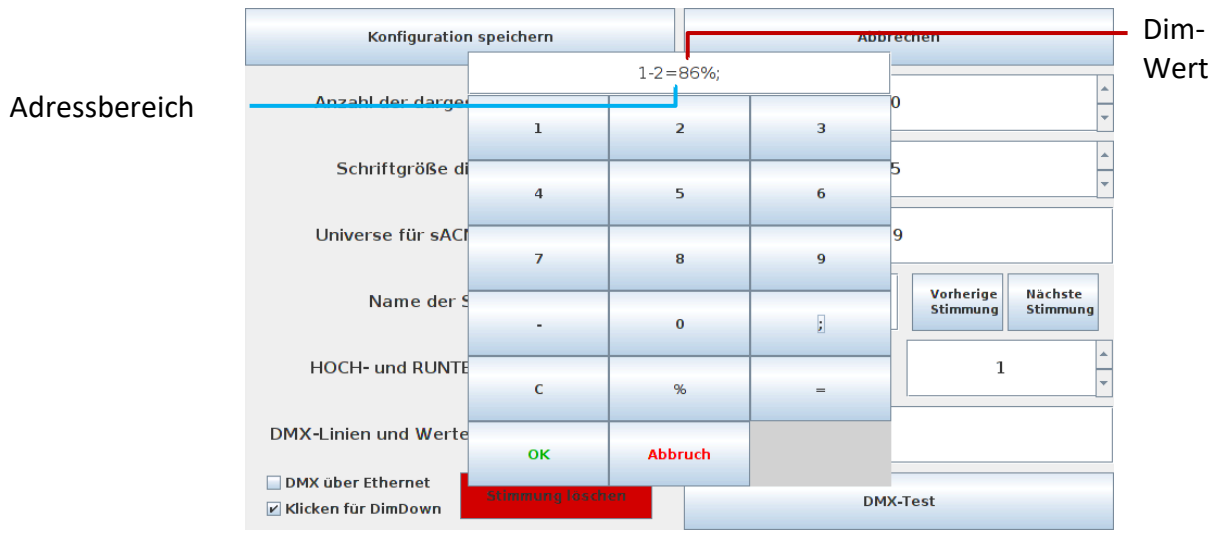

- Eingabe Dim-Wert in % oder dezimal, (Anzeige Dezimal-Wert)
- Adressbereich im Bild: Linie 1 bis 2
- Eingabe einer Linie im Format x=y
- Eingabe mehrere Linien im Format x-y=z

#### 3. Speichern der Eingaben

- Die Eingaben werden durch Konfiguration "speichern" gespeichert.

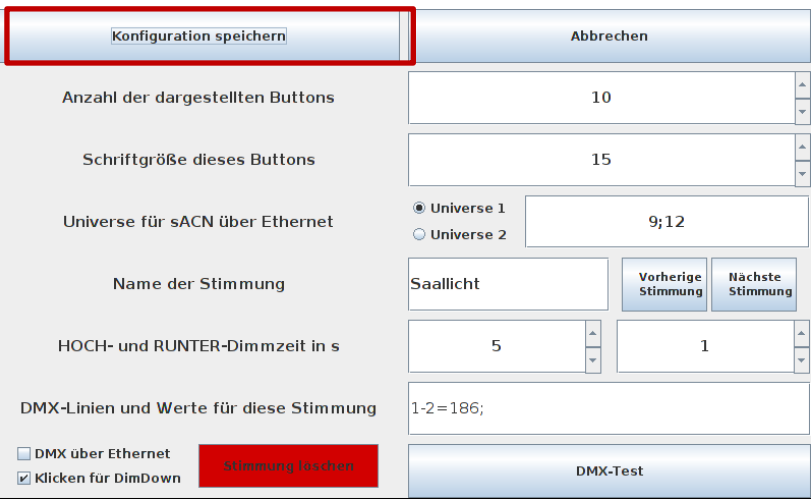

# <span id="page-25-0"></span>**Technische Daten**

# <span id="page-26-0"></span>**Technische Daten**

<span id="page-26-1"></span>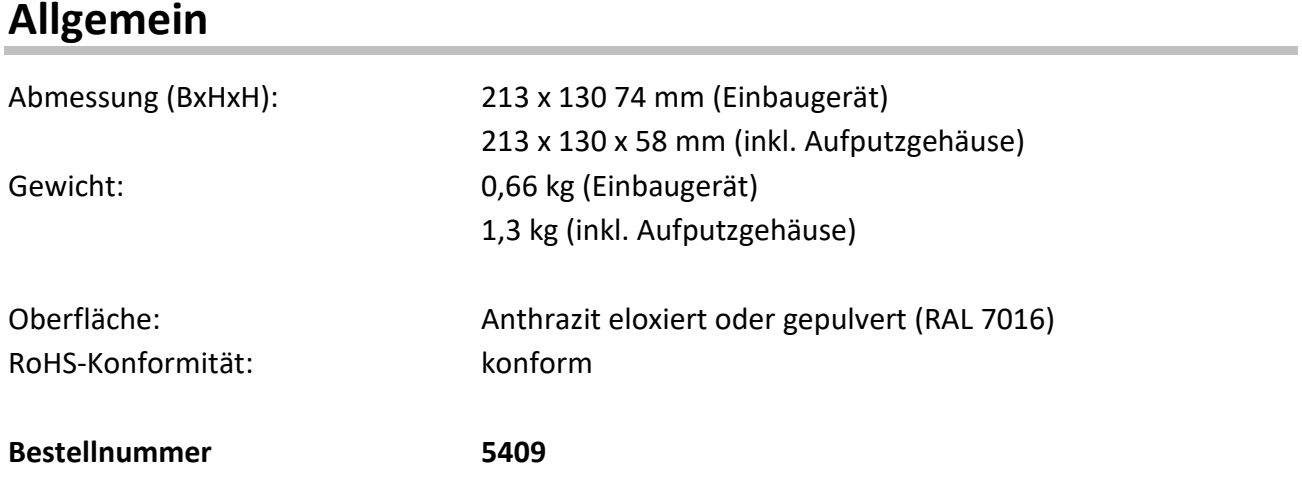

<span id="page-26-2"></span>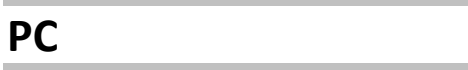

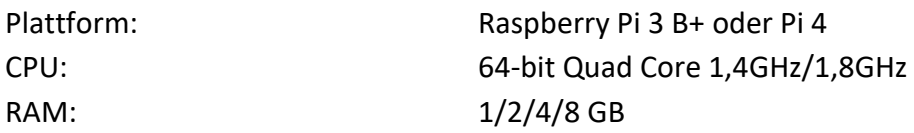

## <span id="page-26-3"></span>**Touchscreen**

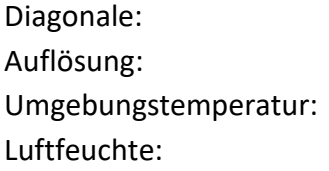

7"/17,8 cm 800x480 Pixel  $0^{\circ}$  C – 40 °C (32°F – 104 °F) 5-95%, nicht kondensierend

### <span id="page-26-4"></span>**Spannungsversorgung**

Wahlweise **PoE** nach IEEE 802.3af Netzteil 5V/3A über externes Netzteil 230 VDC

# <span id="page-27-0"></span>**Netzwerk**

#### <span id="page-27-1"></span>**DMX**

<span id="page-27-2"></span>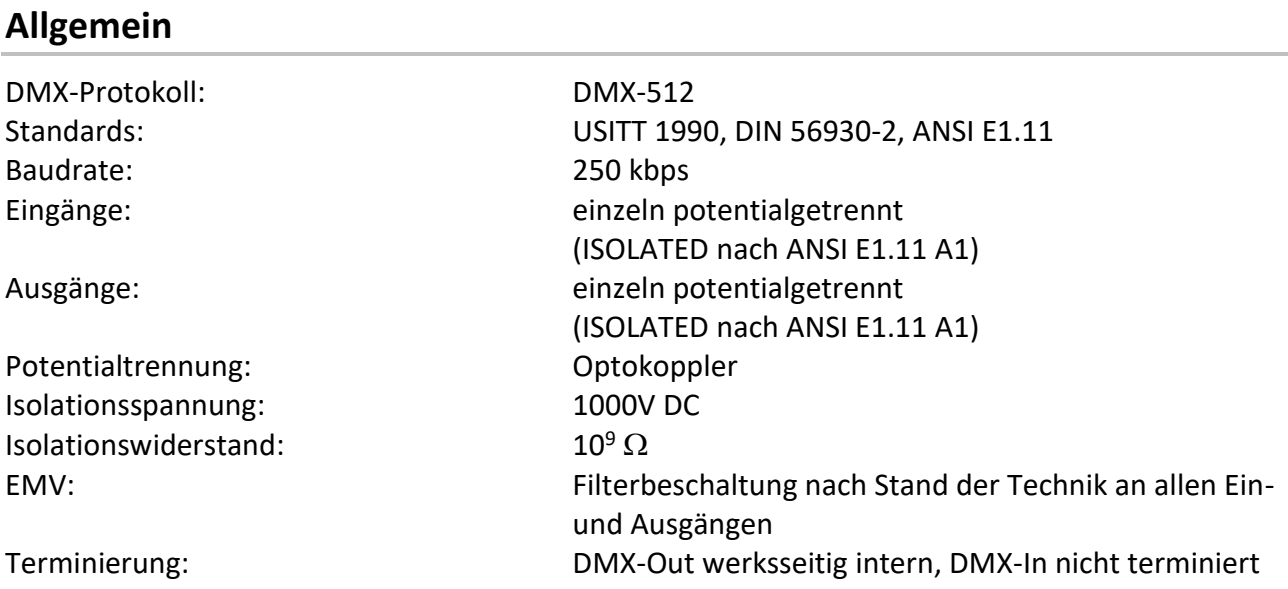

## <span id="page-27-3"></span>**Empfang**

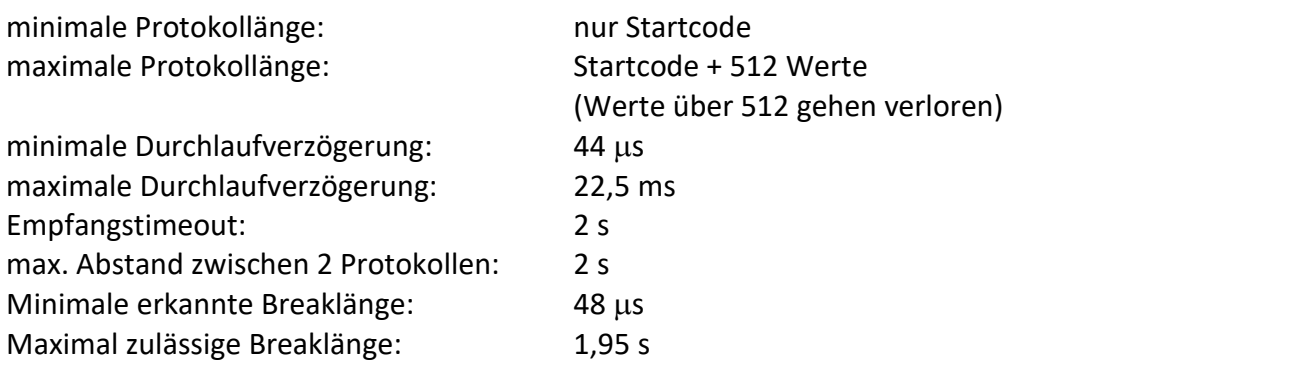

#### <span id="page-27-4"></span>**Senden**

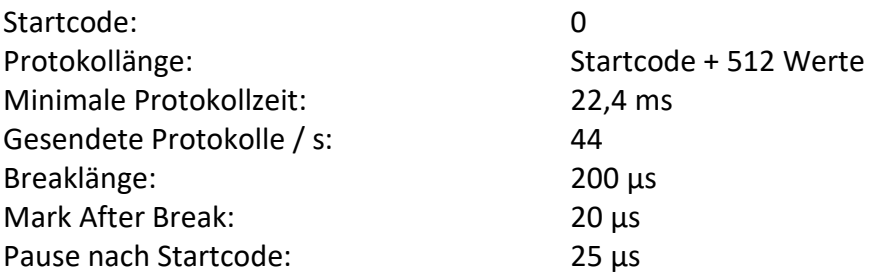

## <span id="page-28-0"></span>**Ethernet**

<span id="page-28-1"></span>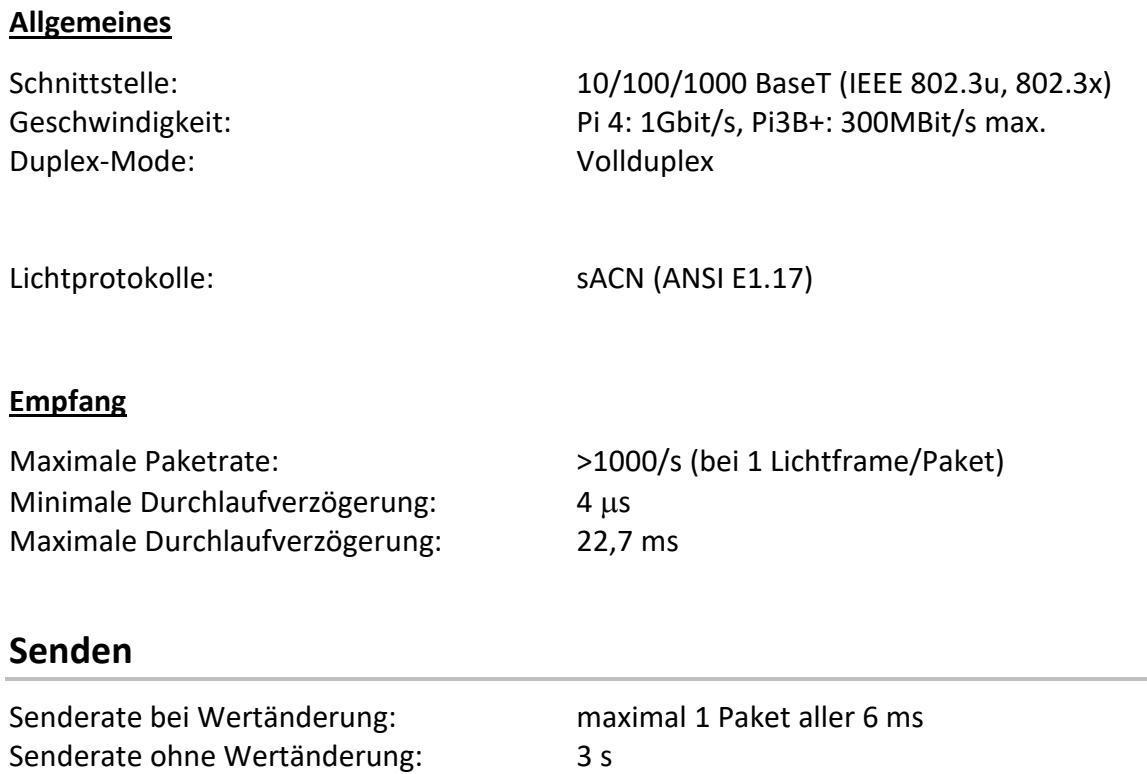

# <span id="page-29-0"></span>**Anschlussbelegung**

### <span id="page-29-1"></span>**DMX-Anschluss mit DMX-Platine**

Belegung nach DMX512-Standard

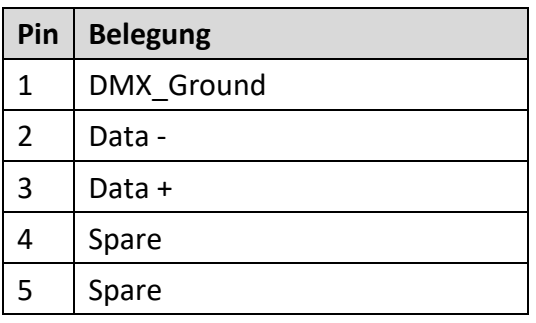

PE kann über die Schirmung geführt werden

## <span id="page-29-2"></span>**Ethernet mit Ethernet-Platine**

Der Ethernet-Anschluss unterstützt Power-over-Ethernet nach IEEE 802.3af

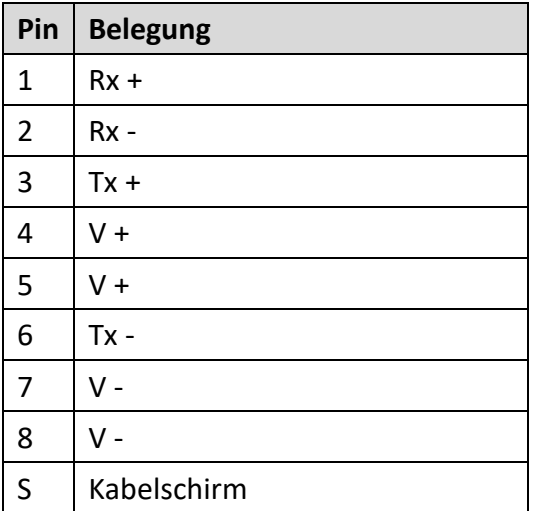